## **EDL-IMPORT in den AVID:**

## **Allgemeine Tips:**

- Jede Videospur einzeln!
- CMX 3600 Format
- TapeNamen nie länger als 16 Zeichen
- Eventuell Effecte entfernen, damit sollte es auf jeden Fall gehen (Dissolvs/Blenden sollten funktionieren)
- Sequenzen bei Problemen immer in gleiche Hälften teilen und nacheinander importieren.
- Nach dem Import Decomposen (geht nicht bei allen AVIDs) um die Clips mit "Futter" zu verlängern und das Batchen besser steuern/organisieren zu können.

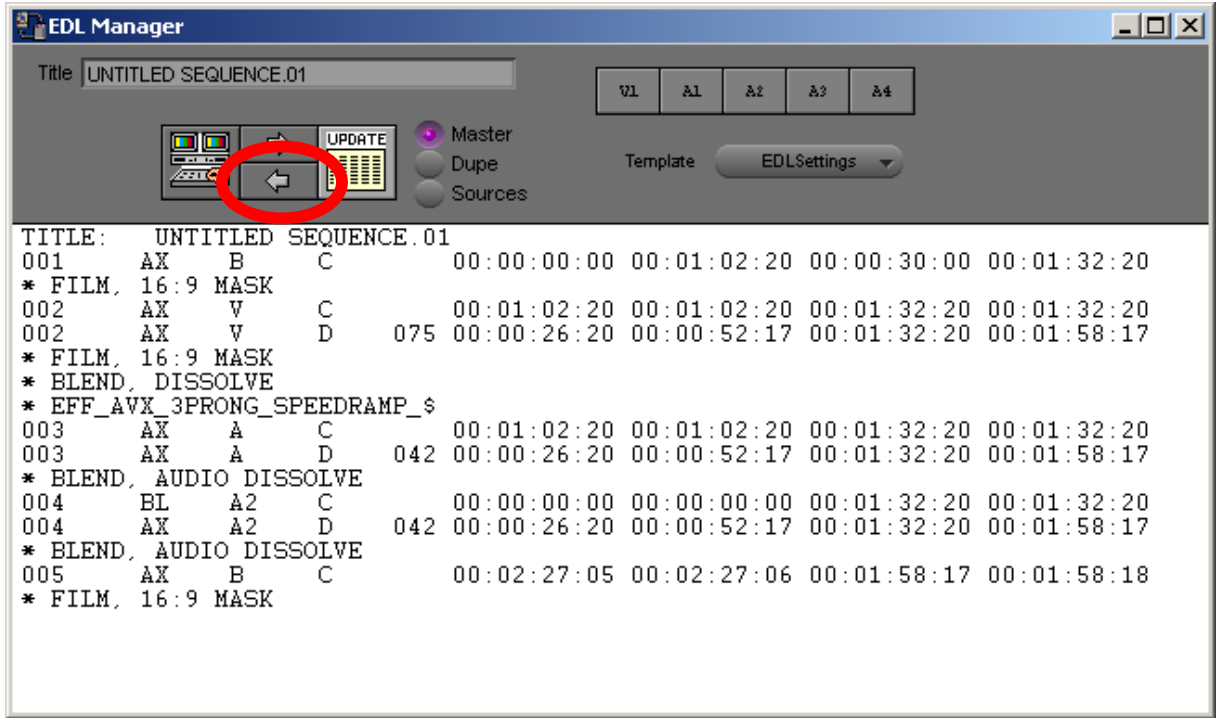

Mit dem unteren Pfeil-Button wird ein Omf-File erzeugt, das dann im AVID (XpressDV) als Sequenz(Timeline) interpretiert wird. Oder im File Menü: "Save as OMFI" oder den Befehl "Create Composer Sequenze" verwenden.

Tip zum Üben: Baue eine simple Sequenz im AVID und lade diese mit dem oberen Pfeil-Button im EDL-Manager und dann umbenennen und wieder zurück. (Vorsicht nicht mit fertigen Sequenzen, am besten in einem extra Übungs-Projekt!)